## *Pulsanti finestra*

Tutti i documenti che creiamo o che scarichiamo dal web vengono salvati in un'area chiamata *Home.*

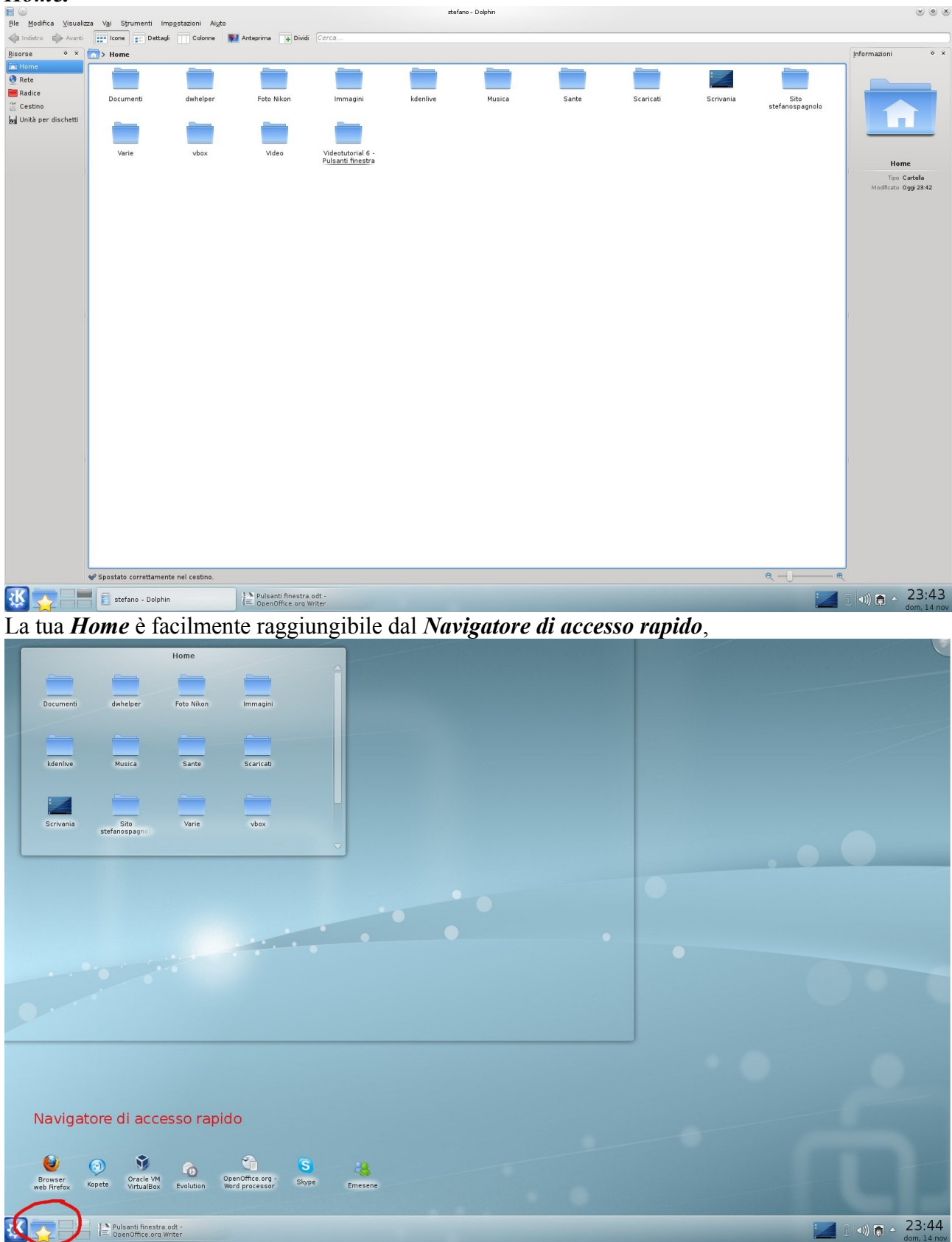

## dalla *Vista delle cartelle*

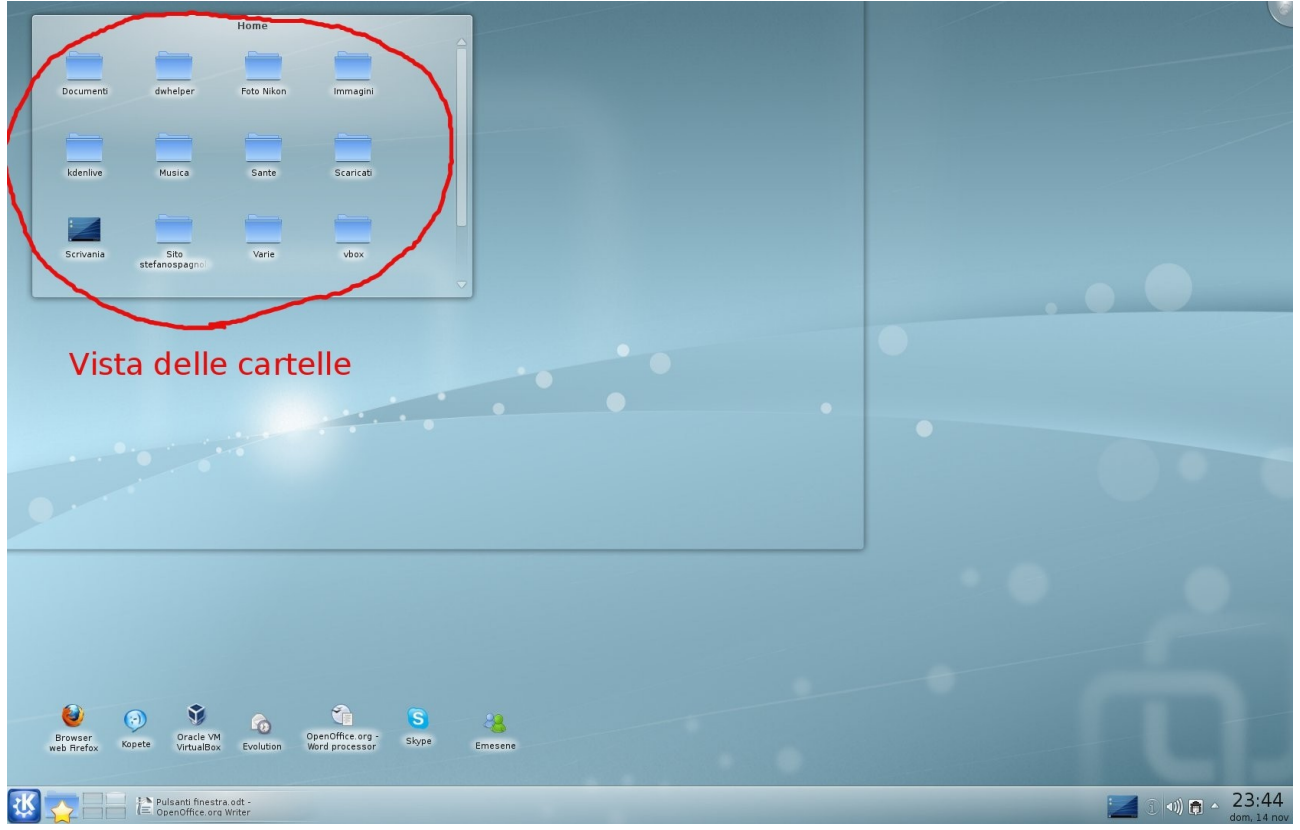

oppure da tastiera con *Alt+F2*, digitando *hom* e premendo **invio**.

| <b>E</b> O                     | File Modifica Visualizza Vai Strumenti Impostazioni Aiuto                  |           |                      | stefano - Dolphin |          |        |                                        | $\circ \circ \times$                                                                         |
|--------------------------------|----------------------------------------------------------------------------|-----------|----------------------|-------------------|----------|--------|----------------------------------------|----------------------------------------------------------------------------------------------|
|                                | Indiatro C Avanti est Icone e Dattagli Colonne V Anteprima 4 Dividi Cerca. |           |                      |                   |          |        |                                        |                                                                                              |
| Risorse                        | $\circ x$ $\rightarrow$ Home                                               |           |                      |                   |          |        |                                        | Informazioni<br>$\circ$ x                                                                    |
| Home<br>m.<br>Rete             | Documenti                                                                  | dwhelper  | Foto Nikon           | Immagini          | kdenlive | Musica | Sante                                  | was pour at an<br>Terrestical<br>Tests Links<br>Terrestical<br>32                            |
| Radice<br>$\sqrt{2}$           | Scaricati                                                                  | Scrivania | Sito stefanospagnolo | Varie             | $v$ box  | Video  | Videotutorial 6 - Pulsanti<br>finestra | Pulsanti finestra.odt<br>Tipo Documento ODT<br>Dimensione 546,9 KiB<br>Modificato leri 23:59 |
| Cestino<br>Unità per dischetti |                                                                            |           |                      |                   |          |        |                                        |                                                                                              |
|                                |                                                                            |           |                      |                   |          |        |                                        |                                                                                              |
|                                |                                                                            |           |                      |                   |          |        |                                        |                                                                                              |
|                                |                                                                            |           |                      |                   |          |        |                                        |                                                                                              |
|                                | 14 cartelle                                                                |           |                      |                   |          |        | $e - 1$<br>$\bigoplus$                 |                                                                                              |
| 依                              | A<br>stefano - Dolphin                                                     |           |                      |                   |          |        |                                        | $\sqrt{2}$ (1) (1) $\approx$ 00:03<br>$lun.$ 15 nov                                          |

Quando apriamo una finestra abbiamo molte opzioni per poterla gestire al meglio, ora ne vedremo alcune. Dal menu *File* passiamo creare una nuova cartella o un nuovo documento, una nuova finestra oppure una nuova scheda. Premiamo *Ctr+T*

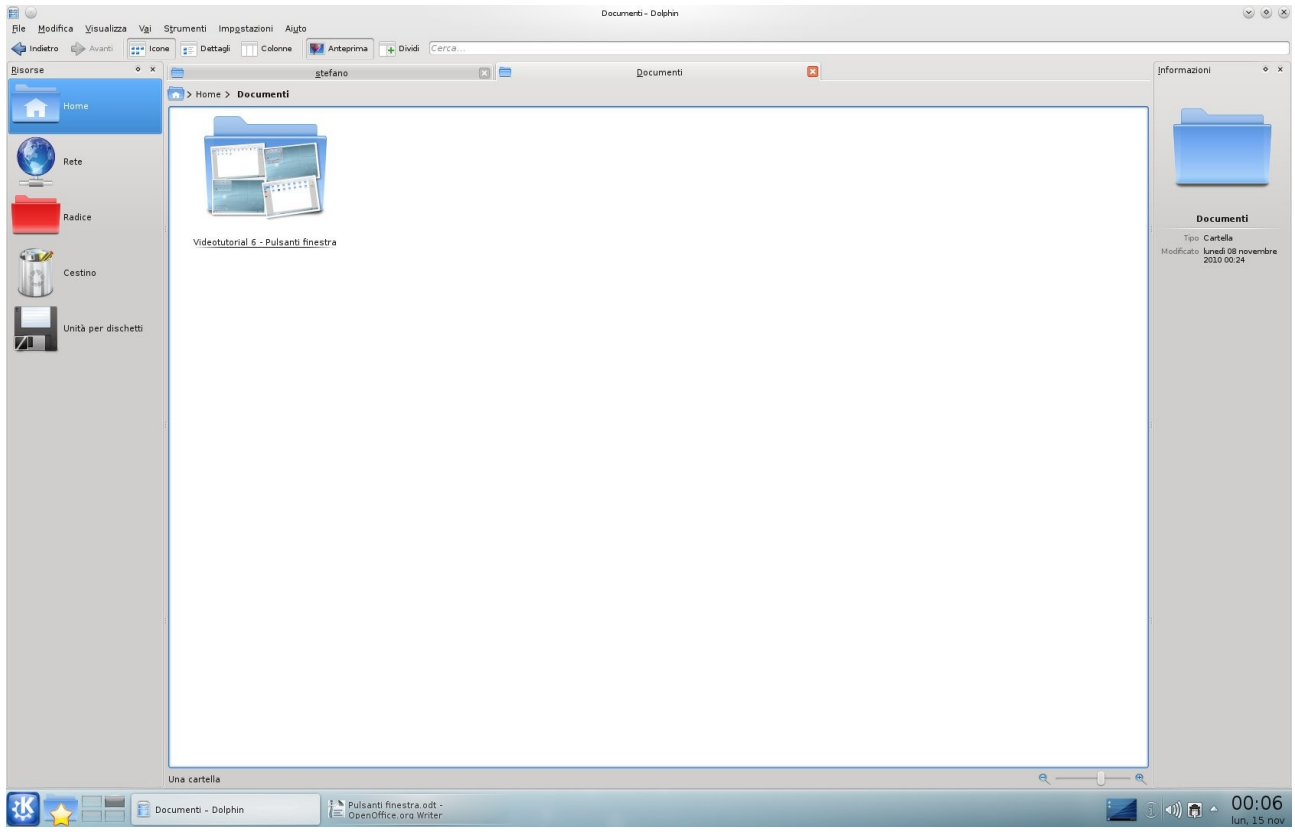

e creiamo una nuova scheda assegnandole la vista *Documenti*. Passiamo velocemente da una finestra ad un'altra cliccando nella relativa linguetta. Per chiudere una scheda clicchiamo sul bottone rosso. Il menu *Visualizza* ti consente varie opzioni che ti consiglio di usare da tastiera come *Ctr++* per ingrandire e *Ctr+-* per rimpicciolire. *Ctr+1* per la vista *Icone*, *Ctr+2* per quella *Dettagli* e *Ctr+3* per quella a *Colonne*. Se spunti la casella *Anteprima* avrai la visualizzazione delle immagini presenti nella cartella.

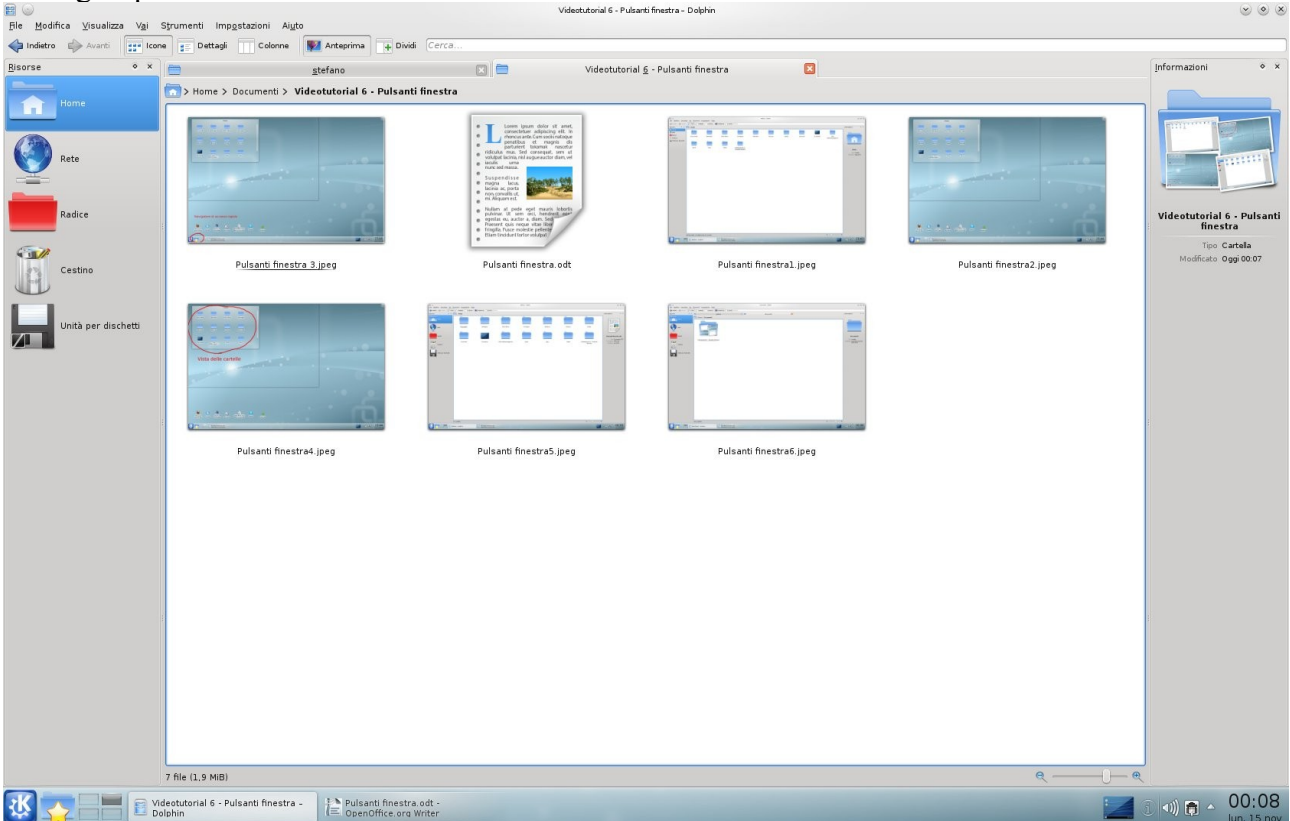

Questi comandi sono disponibili direttamente sotto la barra dei menu. Con *Alt+.* visualizzerai i file nascosti.

Il pannello di navigazione è facilmente personalizzabile: per aggiungere una voce fai clic destro sul pannello e *Aggiungi voce....* apriamo la finestra dei file e scegliamo la cartella da aggiungere. Per rimuoverla sempre clic destro e *Rimuovi la voce*. Da tastiera possiamo velocemente cambiare la visualizzazione del pannello con *F7*. Molto comoda è la funzione *Dividi*

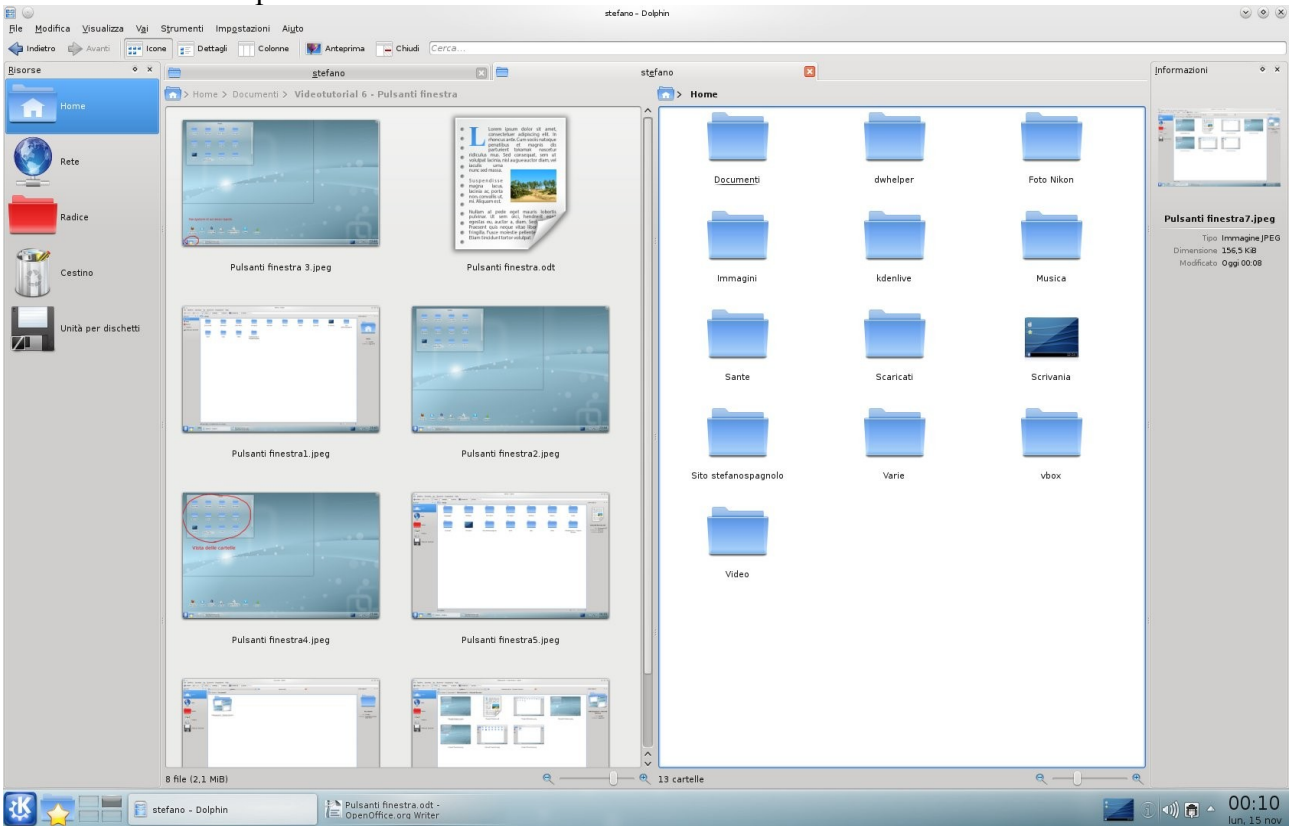

per spostare da una cartella all'altra i file. La attivi con *F3*. Provala e non potrai più farne a meno!